# Motion Computing Software Release Note

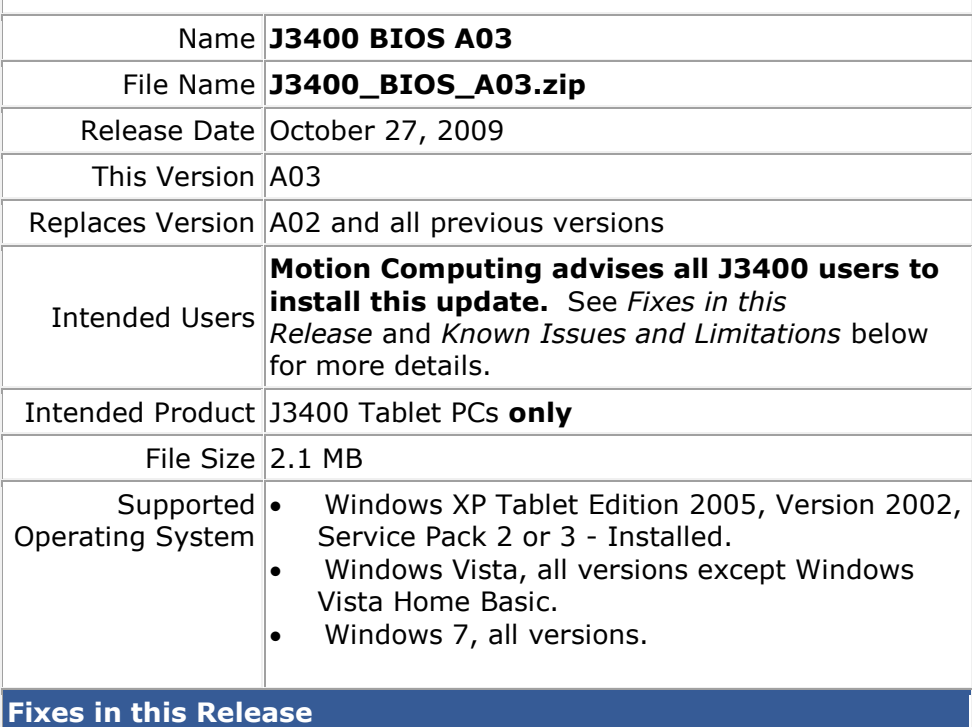

- Fix SATA device PIO mode in Windows XP.
- Add digitizer reset to resolve intermittent loss of digitizer.
- Consolidate internal devices into single PC device in Windows 7 Devices and Printers display.
- Update CompuTrace option ROM to support Windows 7.

### **What's New In This Release**

• New BIOS Menu "Advanced" tab that contains HW assisted virtualization enablement, SATA Controller Configuration options, and F12 Boot Menu enablement to control bootable devices.

#### **Installation and Configuration Instructions**

#### **To install the A03 BIOS update:**

- 1. Download the BIOS A03 file (J3400\_BIOS\_A03.zip) and save it to a directory of your choice.
- 2. Unzip the file to a location on your local drive.
- 3. Double-click *J3400 BIOS A03.exe* and follow the prompts. Note: Ensure the tablet is using AC power before opening the file.
- 4. The update process may take some time. Do not manually poweroff the tablet during the update.
- 5. The tablet will automatically shut down after installing the BIOS.

## **Licensing**

Refer to your applicable end-user licensing agreement for usage terms.